## Quick guide for LPR client in Windows XP Or Win2000 Version 2001.11.23

## 1. Introduction

Windows XP has built-in LPR client ,user could utilize this utility to print.

## 2. How do I configure lpr client in XP Or Win2000?

A:Open Printers and Faxes.

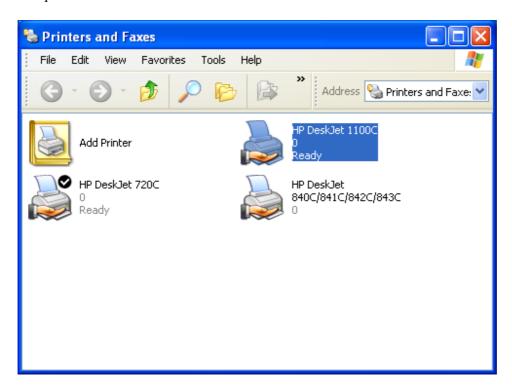

B:Click Create a new port, and then click LPR Port.

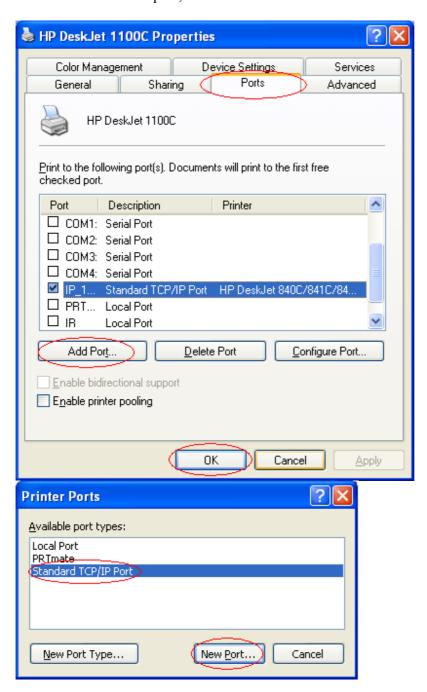

C:Click Next and then provide the following information:

Type address of server providing LPD that is our NAT device:192.168.123.254

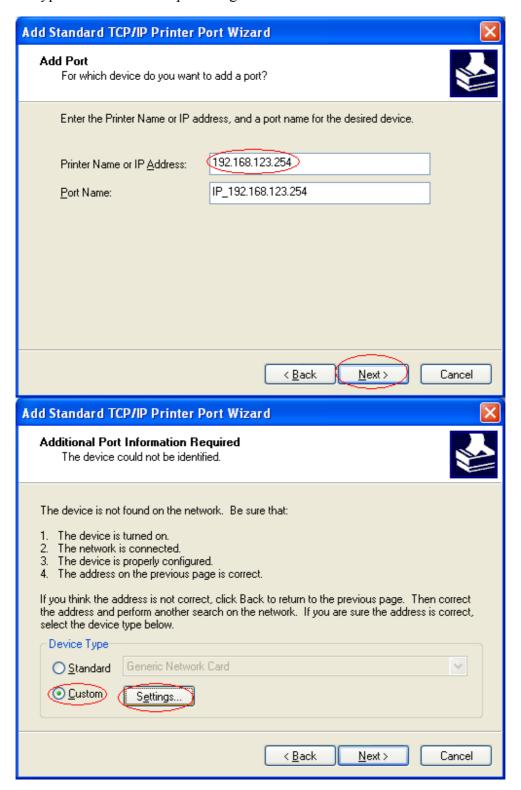

D:Type print queue on that server .Ours is "lp" lowercase letter And Enable "LPR Byte Counting Enabled"

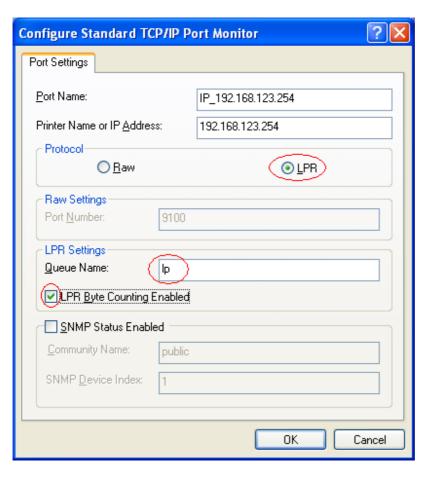

## E:Apply your settings

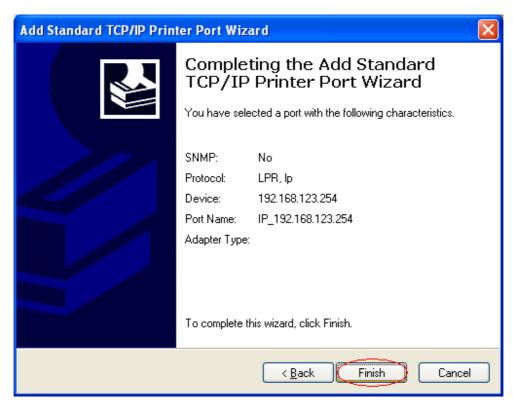

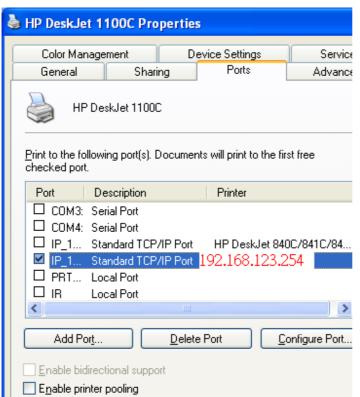